# MLC WALL PANEL (BONDURANT)

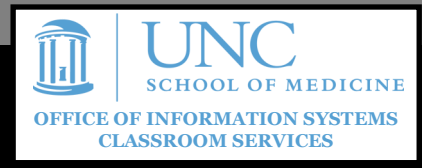

## GETTING STARTED

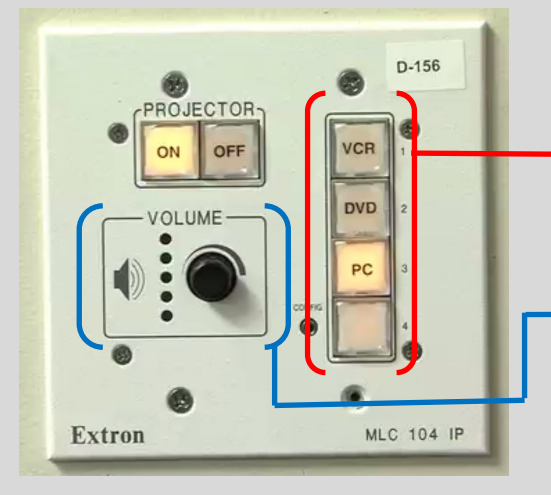

**Exact button position may vary by room.**

If the projector is off, press **On** to start the system.

In these rooms, the **SOURCE DEVICE** should be set to **PC** to function. Laptops will automatically switch when connected to the provided VGA Cable.

The **VOLUME CONTROL** knob is under the power control. In rooms where audio is through the projector, it is not particularly loud. Be sure to increase the volume on the computer as well as in the program you are using.

#### **Frequently Asked Questions**

#### **Where is the microphone?**

*Rooms with MLC Wall Panels do not have microphones due to size.*

### **Do I turn off the projector when I'm done?**

*Yes. Please press the OFF button on the wall panel to shut down the projector.*

#### **Can you please help me???**

*Contact our classroom support help desk using the intercom on the wall near the panel.*

## **SHUTTING DOWN**  $-$ PLEASE shut down the system OFF

by pressing the Off button on the Wall Panel.

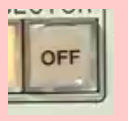

*Guides and resources for OIS Classrooms can be found on our website at<http://go.unc.edu/w7HTm> .*